## Get the Mobile CANVAS App for IOS DEVICE

## **Open App Store** 1.

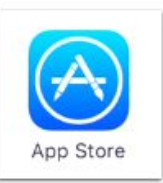

Open your iOS device and tap the App Store icon.

## **Search for App** 2.

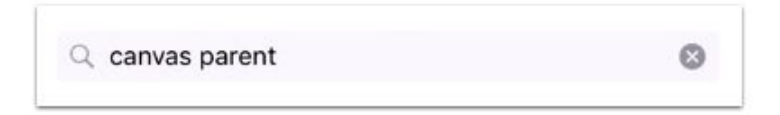

In the search field, type Canvas Parent in the search field. Tap the full name when it appears.

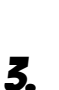

## **Open Search**

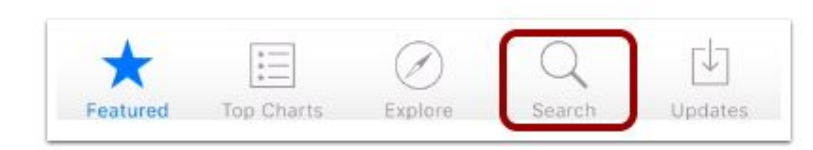

In phone devices, tap the Search icon at the bottom of the screen.

In tablet devices, tap the Search field at the top of the App Store.

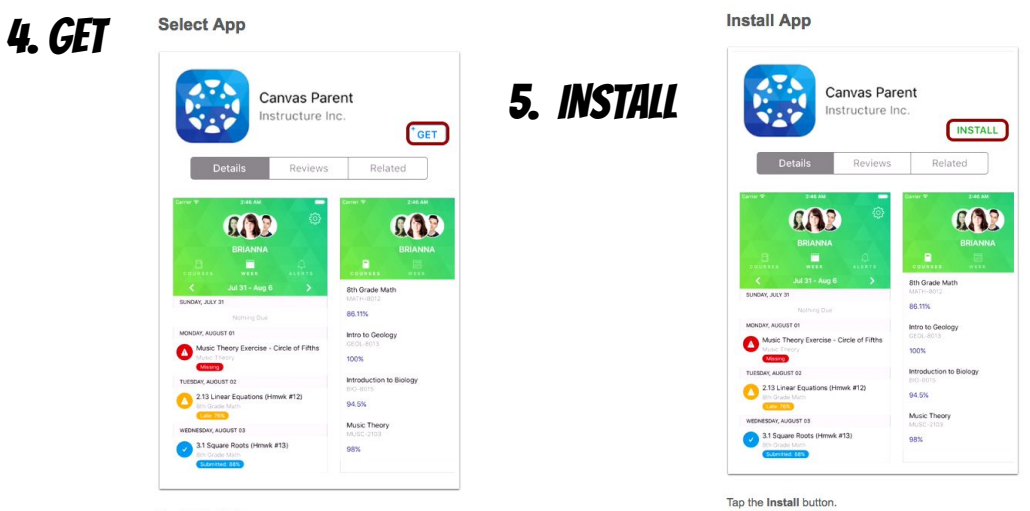

Tap the Get button.

Note: iTunes may ask for your iTunes password to download the app.

https://community.canvaslms.com/docs/DOC-9917